www.Kama-Labs.com

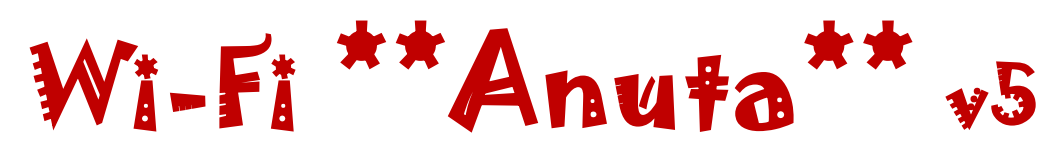

(Assembly instructions and latest firmware you can find on my website)

## **Made my own hands** ☺

# **Thanks for purchase!!!**

**Features:**

\* 24x Soviet IVLM1-1/7 VFD tubes (made in 1983) \* Full remote control \* Full control of clock via Wi-Fi \* 32bit ESP32 processor \* 12/24h time mode \* Fade leading zero \* Wi-Fi connection to PC or smartphone \* Synchronizing time and date from NTP server \* Over-the-air firmware update \* Programmable scrolling line \* High-precision onboard time chip DS3231 \* Unique high effective smooth routing of PCB \* 1 Alarm \* IVLM tubes work in static mode \* Double Multicolour adjustable LED backlight \* Automatic change color mode for top and bottom backlights \* Temperature / humidity / pressure sensor \* Automatic brightness of tubes using light-sensor \* 5 animations for digits \* Off clock at night by schedule \* Temperature C° or F° \* Correction of temperature

\* Accurate to +/- 1 minute/year \* Date in format DD.MM.YY or MM.DD.YY or YY.DD.MM \* Backup battery. Data is no lost when power off \* Power source - DC 12V barrel plug 5.5mm/2.1mm ( "+" inside, "-" outside) \* Consuming current - no more 800mA \* Noiseless work \* Dimensions of the clock - 222mm(W) x 54mm(L) x 95mm(H) \* Dimensions of the clock in case – 250mm(W) x 75mm(L) x 110mm(H)

#### **How connect to Anuta clock via Wi-Fi:**

1)Turn on clock.

- 2)Connect to "Kama-Labs" Wi-Fi network via your smartphone or PC. Password: nixieclock
- 3)Open browser and go to "anuta.local" or 192.168.4.1 or scan QR-code.

4)You will see page with all setting of Anuta clock.

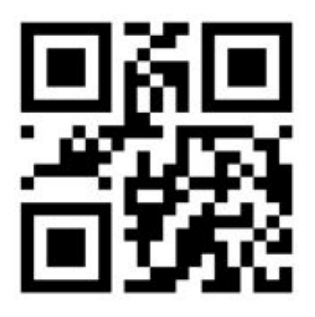

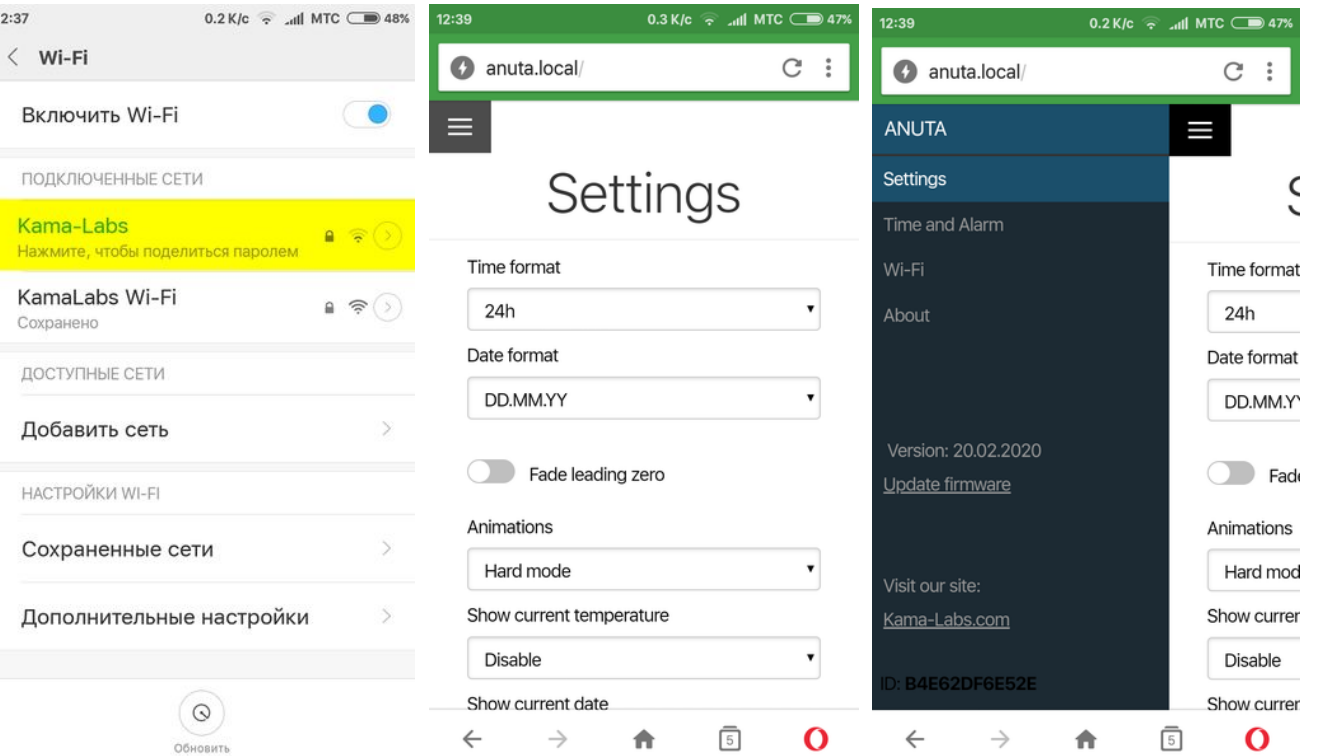

### **Connecting to home Wi-Fi network:**

Anuta clock can connect to your home Wi-Fi network and synchronize time from NTP server. Also you will have access to clock from any device connected.

- 1) Go to "Wi-Fi" in menu
- 2) Fill fields "Name of Wi-Fi network" and "Password of Wi-Fi network" of your Wi-Fi network
- 3) In "Wi-Fi mode" choose "Internet connection"

At now clock will connected to your Wi-Fi network. If you will press "0" key on remote control clock will show status and IP-address.

#### **How to update firmware:**

#### 1) Go to [https://kama-](https://kama-labs.com/manuals_and_firmwares)

[labs.com/manuals\\_and\\_firmwares](https://kama-labs.com/manuals_and_firmwares) and check for new firmware version. Current version you can see here:

- 2) Click "Update firmware" link
- 3) Choose file with firmware
- 4) Click "Update". Done!

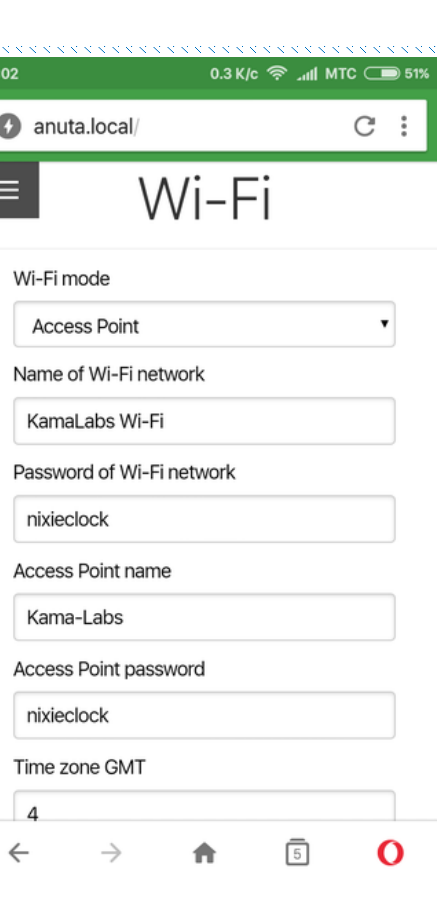

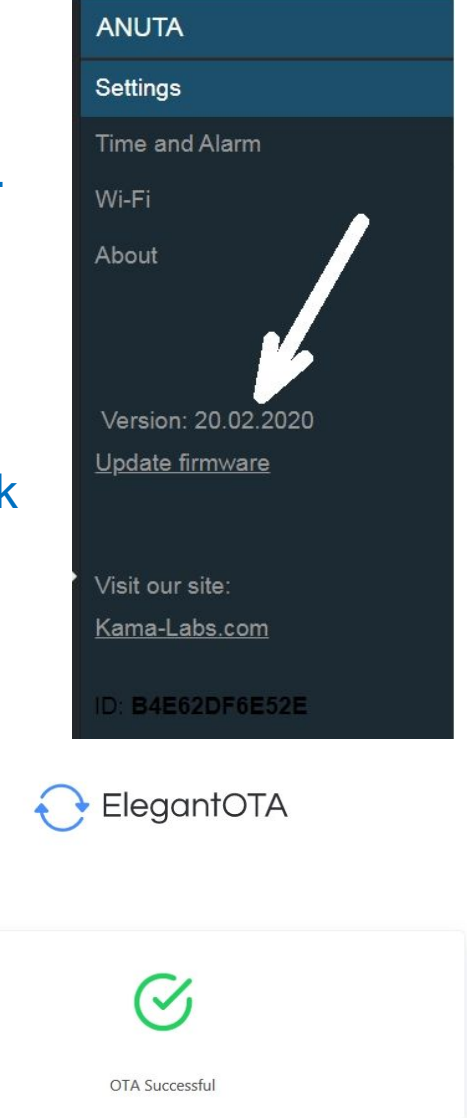

If you like this Library, You can support the author at Patreon. Github Repc ElegantOTA

#### **How to use remote control:**

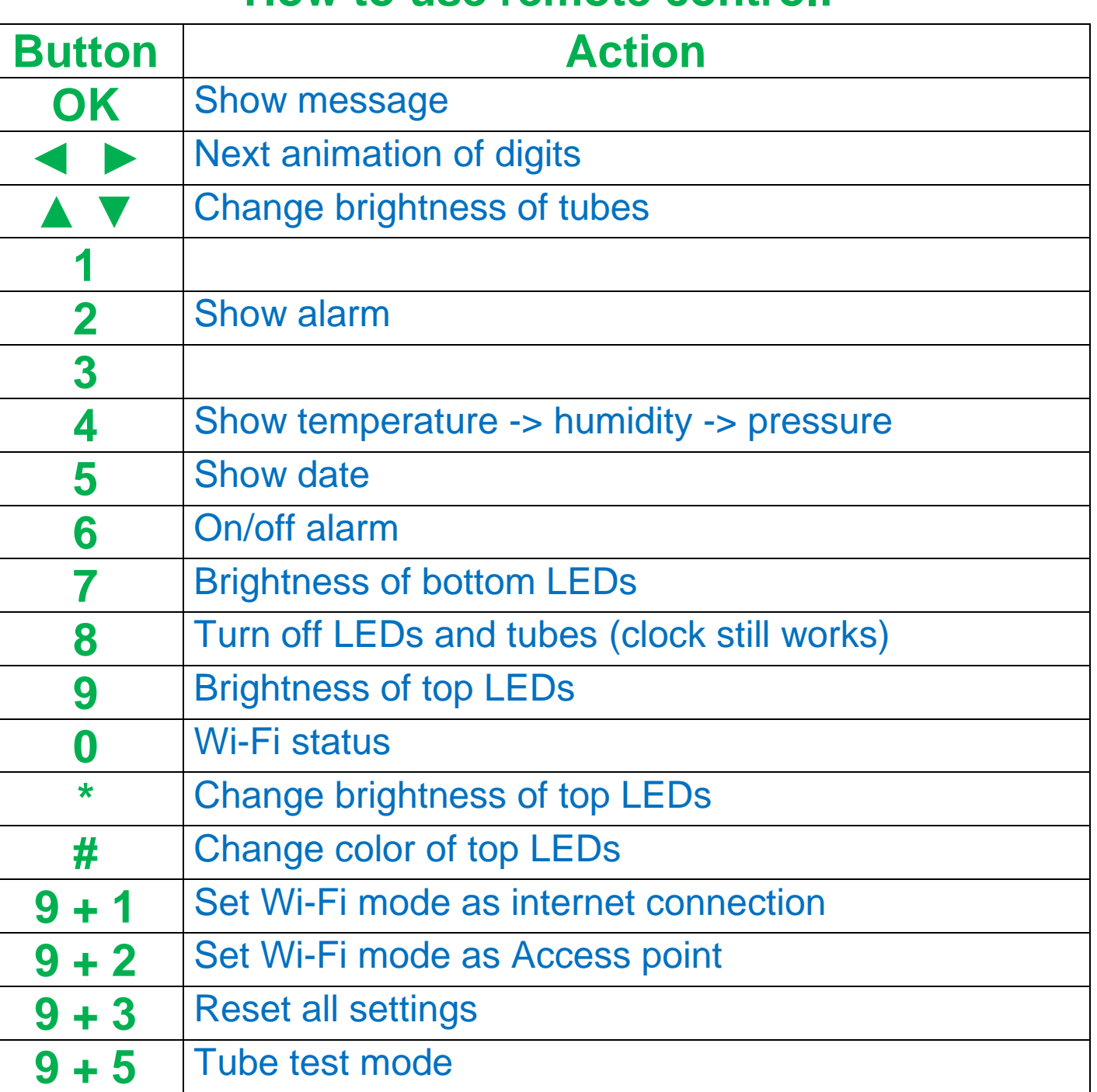

Look at backside of clock and there you will see orange LED. It show Wi-Fi status of clock:

- LED not glow the clock connected to you home Wi-Fi network;
- LED blink fast the clock try connect to you home Wi-Fi network;
- LED blink slow the clock in Access Point mode.

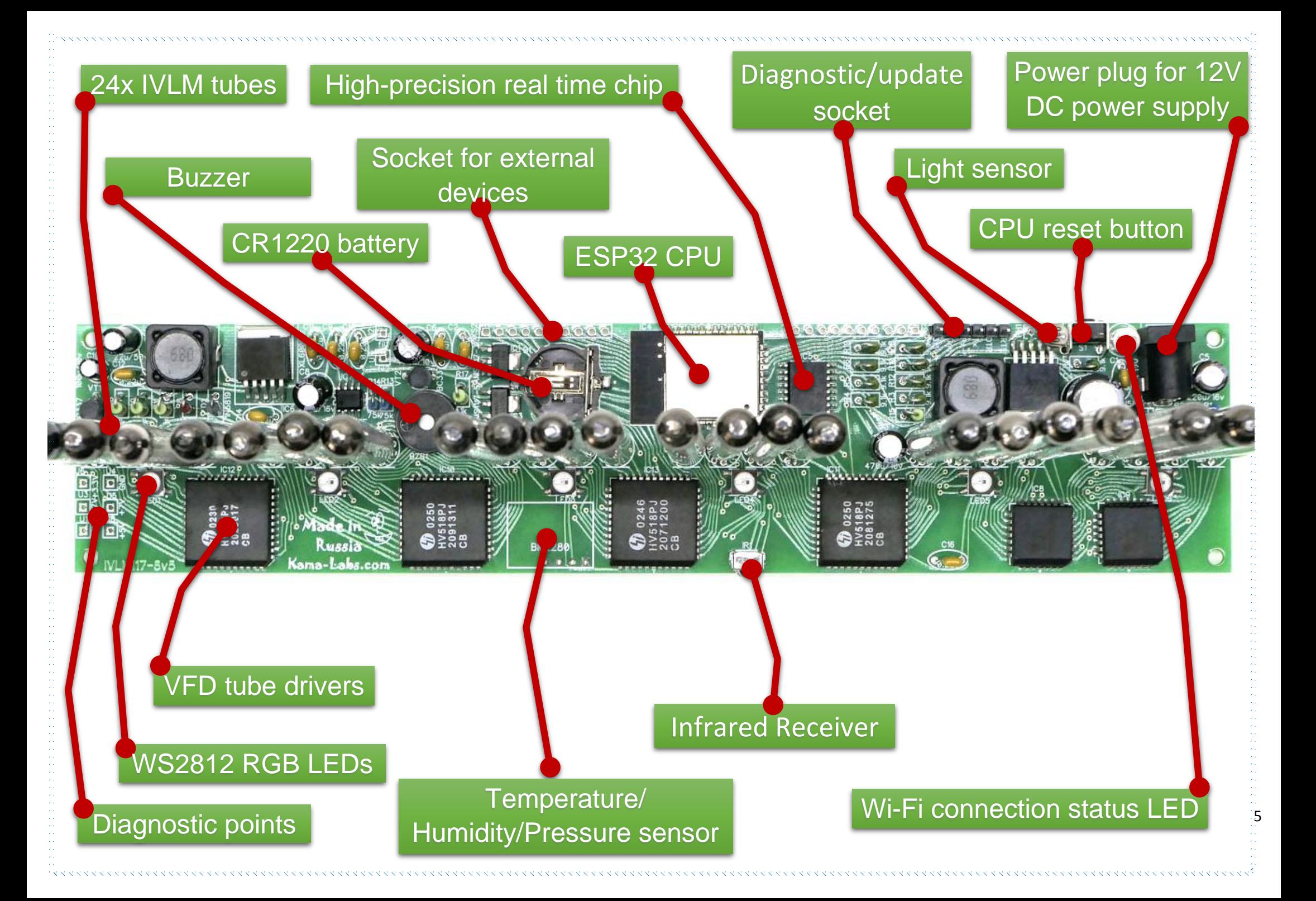